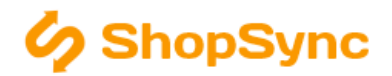

# Změna účetního roku

#### Návod obsahuje

Změna účetního roku pro SW Pohoda, Pohoda SQL a E1, Money S3

V případě změny účetního roku je třeba změnit i agendu v obslužné aplikaci ShopSync. Pokud tak neučiníte program bude komunikovat se starou agendou - nebudou se stahovat objednávky, stavy zásob nebudou odpovídat stavu v účetním systému.

#### Pro SW Pohoda (MDB databáze)

- 1. Změňte účetní rok v názvu databázového souboru
- 2. Změňte účetní rok v cestě k databázovému souboru
- 3. Klikněte na tlačítko "Uložit a aktualizovat ostatní nastavení"

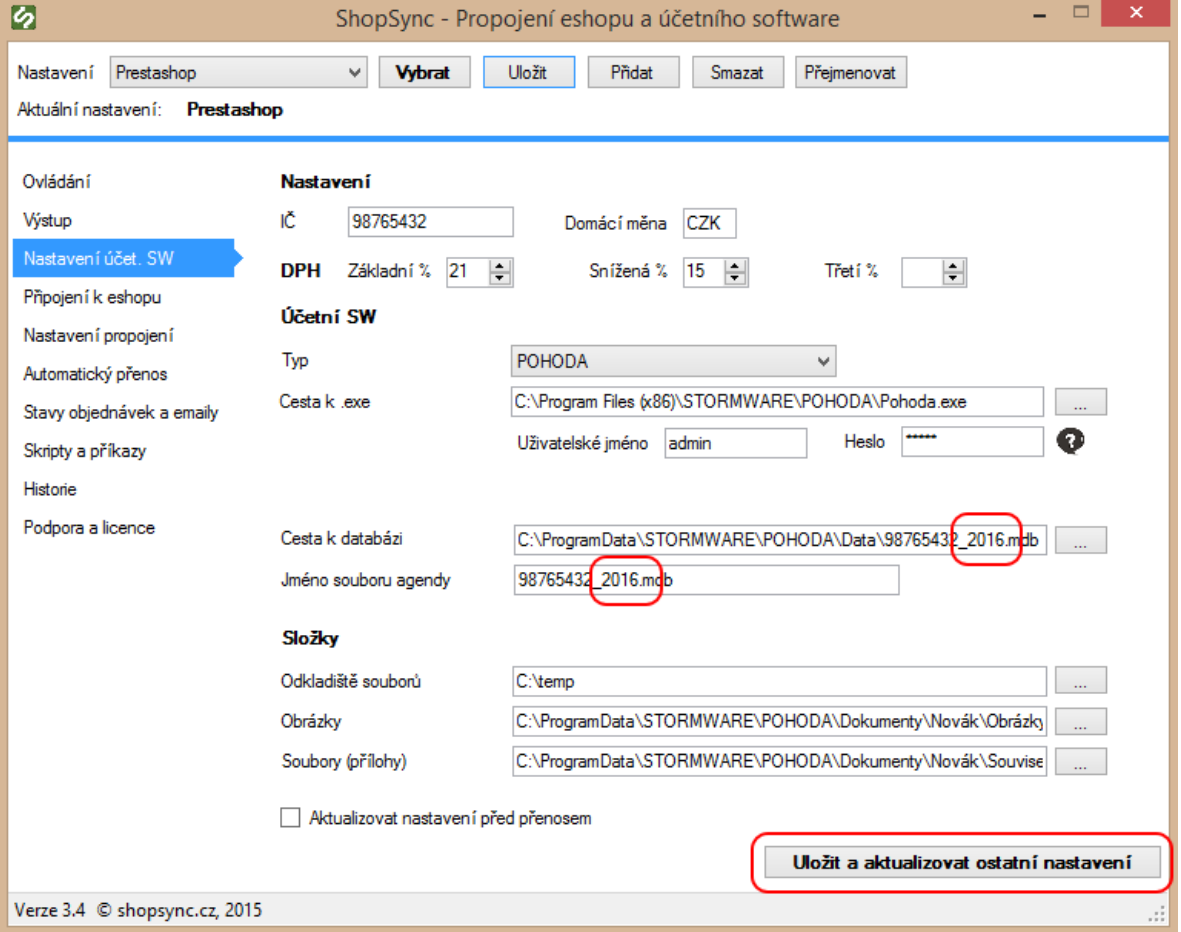

### Pro SW Pohoda SQL a Pohoda E1

- 1. Změňte účetní rok v názvu databáze
- 2. Změňte účetní rok v připopojovacím řetězci k databázi
- 3. Klikněte na tlačítko "Uložit a aktualizovat ostatní nastavení"

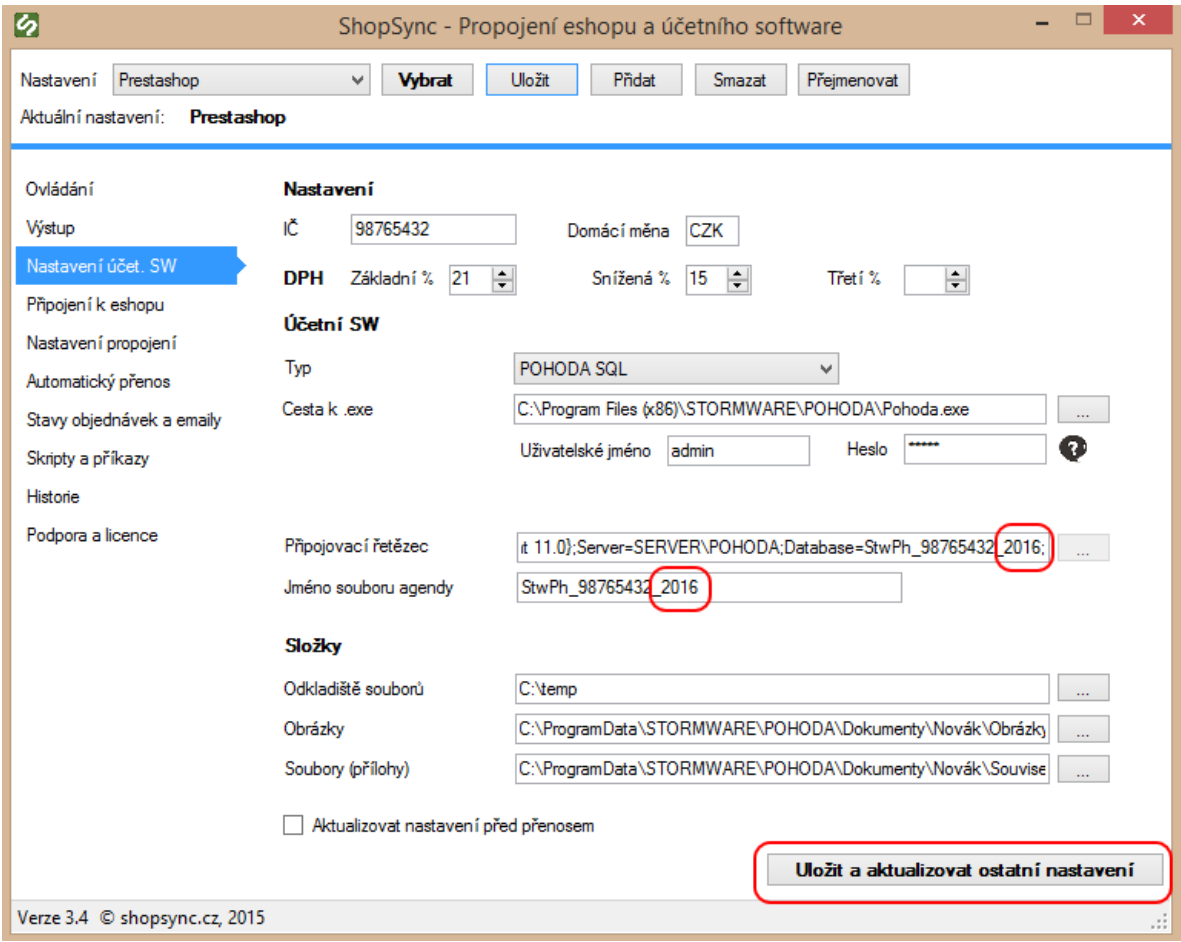

## Pro SW Money S3

- 1. Změňte účetní rok
- 2. Změňte účetní rok v cestě k databázovému souboru
- 3. Klikněte na tlačítko "Uložit a aktualizovat ostatní nastavení"

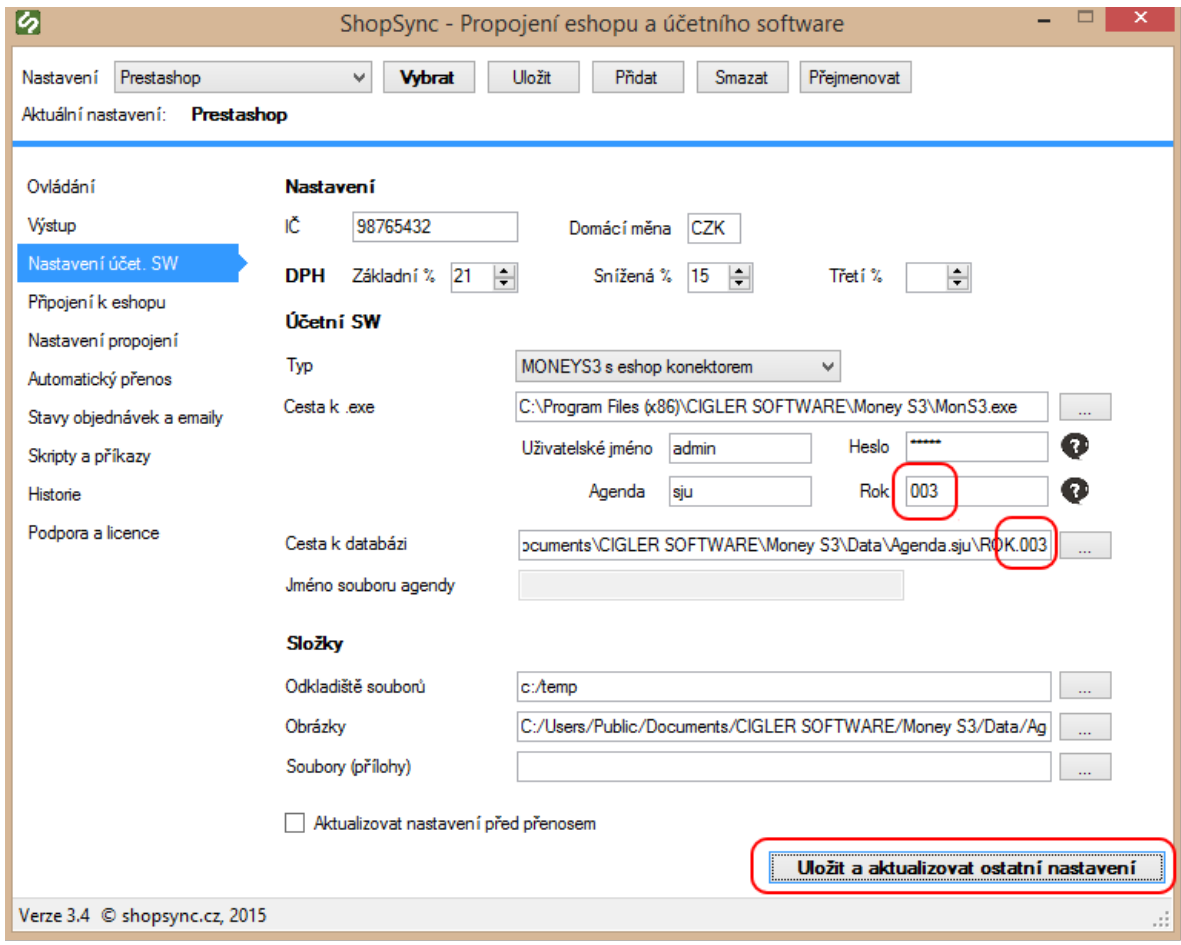